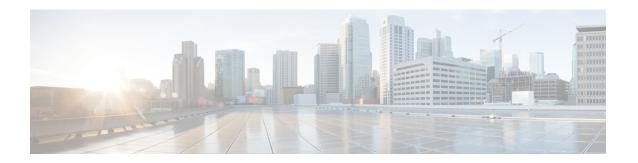

# Configuring Local Authentication and Authorization

- How to Configure Local Authentication and Authorization, on page 1
- Monitoring Local Authentication and Authorization, on page 3
- Feature History for Local Authentication and Authorization, on page 3

## **How to Configure Local Authentication and Authorization**

### **Configuring the Switch for Local Authentication and Authorization**

You can configure AAA to operate without a server by setting the switch to implement AAA in local mode. The switch then handles authentication and authorization. No accounting is available in this configuration.

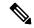

Note

To secure the switch for HTTP access by using AAA methods, you must configure the switch with the **ip http authentication aaa** global configuration command. Configuring AAA authentication does not secure the switch for HTTP access by using AAA methods.

Follow these steps to configure AAA to operate without a server by setting the switch to implement AAA in local mode:

#### **Procedure**

|        | Command or Action  | Purpose                           |
|--------|--------------------|-----------------------------------|
| Step 1 | enable             | Enables privileged EXEC mode.     |
|        | Example:           | Enter your password if prompted.  |
|        | Device> enable     |                                   |
| Step 2 | configure terminal | Enters global configuration mode. |
|        | Example:           |                                   |

|        | Command or Action                                                                      | Purpose                                                                                                    |  |
|--------|----------------------------------------------------------------------------------------|----------------------------------------------------------------------------------------------------|--|
|        | Device# configure terminal                                                             |                                                                                                    |  |
| Step 3 | aaa new-model                                                                          | Enables AAA.                                                                                                    |  |
|        | Example:                                                                               |                                                                                                    |  |
|        | Device(config)# aaa new-model                                                          |                                                                                                    |  |
| Step 4 | aaa authentication login default local                                                 | Sets the login authentication to use the local                                                                                                    |  |
|        | Example:                                                                               | username database. The <b>default</b> keyword applies the local user database authentication                                                                                                    |  |
|        | Device(config)# aaa authentication login default local                                 | to all ports.                                                                                                    |  |
| Step 5 | aaa authorization exec default local                                                   | Configures user AAA authorization, check the                                                                                                    |  |
|        | Example:                                                                               | local database, and allow the user to run an EXEC shell.                                                                                                    |  |
|        | <pre>Device(config)# aaa authorization exec default local</pre>                        |                                                                                                    |  |
| Step 6 | aaa authorization network default local                                                | Configures user AAA authorization for all                                                                                                    |  |
|        | Example:                                                                               | network-related service requests.                                                                                                    |  |
|        | Device(config)# aaa authorization network default local                                |                                                                                                    |  |
| Step 7 | username name [privilege level] {password encryption-type password}                    | Enters the local database, and establishes a username-based authentication system.                                                                                                    |  |
|        | Example:                                                                               | Repeat this command for each user.                                                                                                    |  |
|        | <pre>Device(config) # username your_user_name   privilege 1 password 7 secret567</pre> | • For <i>name</i> , specify the user ID as one word. Spaces and quotation marks are not allowed.                                                                                                    |  |
|        |                                                                                        | • (Optional) For <i>level</i> , specify the privilege level the user has after gaining access. The range is 0 to 15. Level 15 gives privileged EXEC mode access. Level 0 gives user EXEC mode access. |  |
|        |                                                                                        | • For <i>encryption-type</i> , enter 0 to specify that an unencrypted password follows. Enter 7 to specify that a hidden password follows.                                                            |  |
|        |                                                                                        | • For <i>password</i> , specify the password the user must enter to gain access to the switch. The password must be from 1 to                                                                         |  |

|        | Command or Action   | Purpose                                                                                                    |
|--------|---------------------|----------------------------------------------------------------------------------------------------|
|        |                     | 25 characters, can contain embedded spaces, and must be the last option specified in the <b>username</b> command. |
| Step 8 | end<br>Example:     | Exits global configuration mode and returns to privileged EXEC mode.                                              |
|        | Device(config)# end |                                                                                                    |

## **Monitoring Local Authentication and Authorization**

To display Local Authentication and Authorization configuration, use the **show running-config** command in privileged EXEC mode.

## **Feature History for Local Authentication and Authorization**

This table provides release and related information for the features explained in this module.

These features are available in all the releases subsequent to the one they were introduced in, unless noted otherwise.

| Release                          | Feature                                | Feature Information                                                                                                    |
|----------------------------------|----------------------------------------|----------------------------------------------------------------------------------------------------|
| Cisco IOS XE Everest<br>16.6.1   | Local Authentication and Authorization | This feature helps AAA to operate without a server by setting the device to implement AAA in local mode.                |
| Cisco IOS XE Cupertino<br>17.7.1 | Local Authentication and Authorization | This feature was implemented supervisor modules C9400X-SUP-2 and C9400X-SUP-2XL, which were introduced in this release. |

Use the Cisco Feature Navigator to find information about platform and software image support. To access Cisco Feature Navigator, go to <a href="http://www.cisco.com/go/cfn">http://www.cisco.com/go/cfn</a>.

Feature History for Local Authentication and Authorization